**Gabriel Marcos Macedo (Discente do Curso Técnico em Informática do IFBA – Campus Jacobina), Clarice Teixeira de Oliveira (Discente do Curso Técnico em Informática do IFBA – Campus Jacobina), Rebeca da Silva Barros (Orientadora)**

**Email: gabrielmarcosgmms@gmail.com, teixeiraclari@gmail.com, rebeca.barros@ifba.edu.br** 

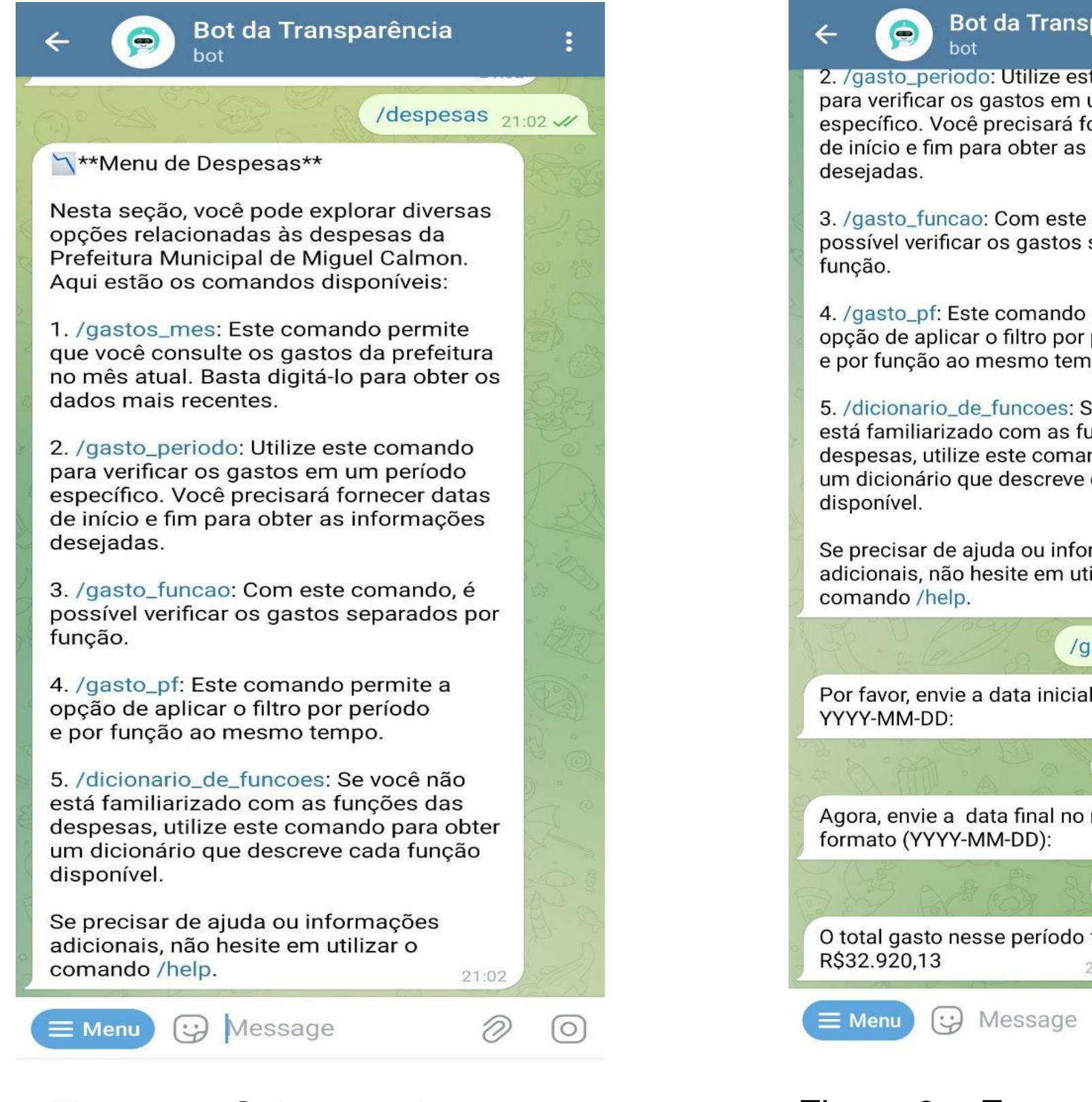

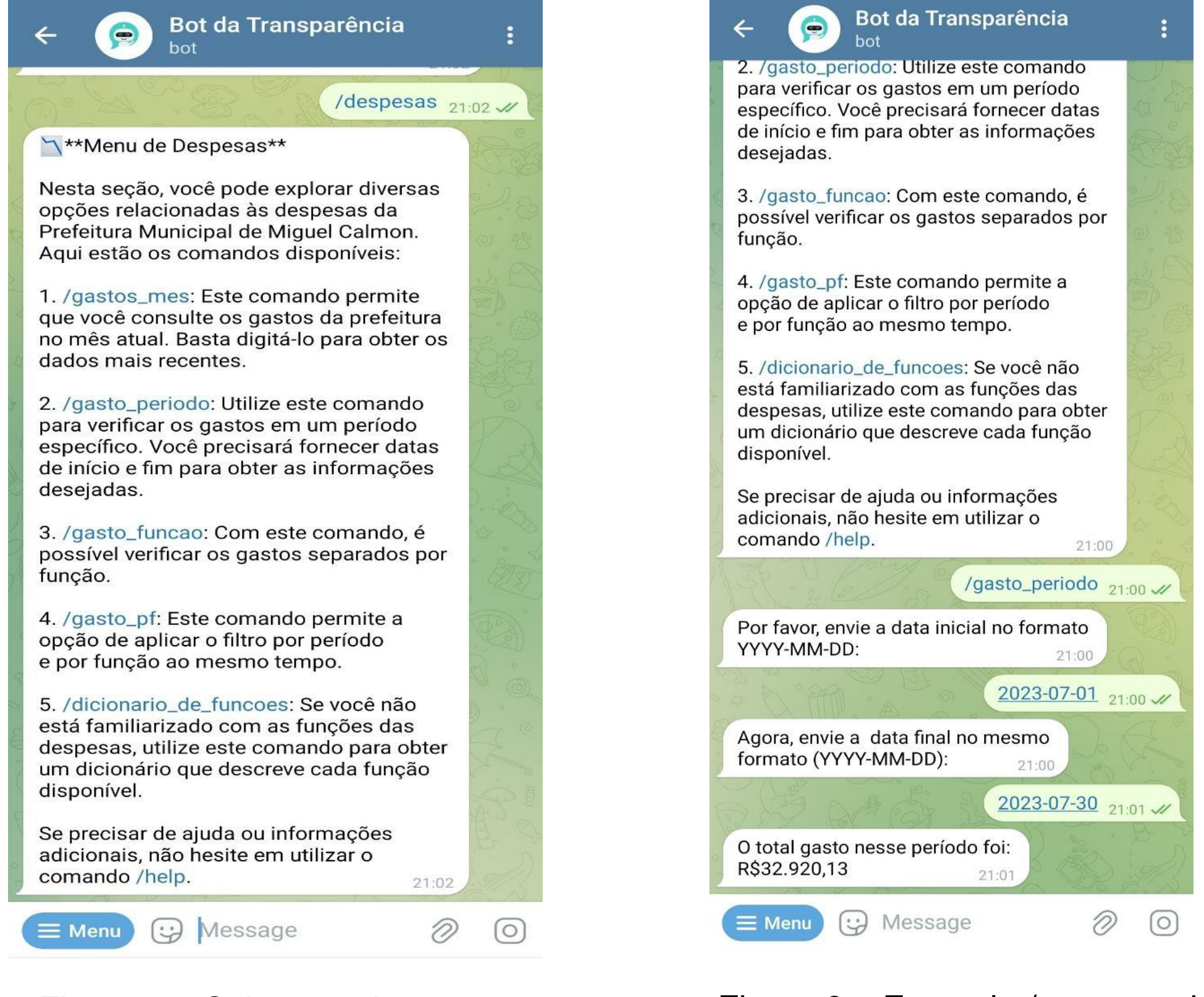

![](_page_0_Picture_0.jpeg)

# **1.INTRODUÇÃO**

## **4. CONCLUSÃO**

### **5. REFERÊNCIAS**

#### **3. RESULTADOS E DISCUSSÃO**

Os Dados Abertos governamentais representam uma evolução na maneira como as informações públicas são compartilhadas e acessadas. No contexto do Brasil, observamos avanços na implementação de políticas que promovem a abertura de dados por parte de alguns Estados e Prefeituras. Entretanto, o cenário atual mostra que apesar dos esforços em direção à transparência, muitos cidadãos comuns enfrentam dificuldades em acessar e compreender esses dados. A complexidade em como esses dados são disponibilizados e a pouca divulgação por parte das administrações públicas contribuem para essa deficiência.

Assim, surge a necessidade de abordagens que utilizem os Dados Abertos de maneira mais acessíveis e úteis para o cidadão médio. Esse trabalho propõe a criação de um *chatbot* para simplificar a interação do cidadão com os dados públicos da prefeitura de Miguel Calmon-BA, fornecendo as

informações de maneira mais compreensível e interativa.

Foi escolhido o aplicativo de mensagens *Telegram* para a implementação do *chatbot* por causa da facilidade de acesso e popularidade desse meio de comunicação. O *BotFathe*r do *Telegram* foi usado para criar o bot, que foi posteriormente implementado com a linguagem de programação *Python* com a biblioteca *PyTelegramBotAPI (4.12.0)*.

Os dados foram baixados no formato CSV pelo portal da Prefeitura de Miguel Calmon. A biblioteca Pandas (2.0.3) foi utilizada para consolidar os dados, remover títulos desnecessários e ajustar o formato de algumas colunas.

## **2. MATERIAIS E MÉTODOS**

SOUSA, Francisco Jhonny de. **Chartbot: uma interface conversacional para visualização de dados abertos do IBGE**. Repositório UFC, 2022. Disponível em: https://repositorio.ufc.br/handle/riufc/70358. acesso em 27 de setembro de 2023.

Open Knowledge Foundation. **Manual dos Dados Abertos: Governo,** W3C Brasil, 2011. Disponível em : https://www.w3c.br/pub/Materiais/PublicacoesW3C/Manual\_Da dos\_Abertos\_WEB.pdf. Acesso em 02 de outubro de 2023

Prefeitura Municipal de Miguel Calmon. **Portal da Transparência,** 2023. Disponível em : https://transparencia.miguelcalmon.ba.gov.br. Acesso em 03 de outubro de 2023.

Dentro de dois principais submenus Receitas e Despesas, os usuários podem selecionar algumas opções que os permitem consultar os dados por mês; período específico, onde o usuário deve informar uma data inicial e uma final; e por função, no caso das despesas, representando a categoria dentro da prefeitura no qual aquele dinheiro foi gasto, como Educação, Cultura, Administrações, e por secretaria, no caso das receitas, representando os valores que foram recebidos em cada secretaria como a de Educação, Cultura e Desportos e a de Transporte.

À medida que avançamos, é crucial que os formuladores de políticas e as instituições reconheçam a importância dos Dados Abertos e a existência de aplicações que promovam uma compreensão mais profunda dos direitos, deveres e responsabilidades dos cidadãos. O Bot da Transparência pode desempenhar um papel valioso nesse processo, facilitando o acesso à informação e capacitando os cidadãos a desempenhar um papel ativo na sociedade.

Figura 1 – Menu inicial do *bot*

Figura 2 – Submenu despesas Figura 3 – Exemplo /gasto\_periodo

O *chatbot "Bot da Transparência"* foi definido por um modelo baseado em menus para facilitar a interação com os

usuários. Os menus foram organizados em: **receitas**, **despesas**, **ajuda** e **sobre**.

![](_page_0_Figure_21.jpeg)